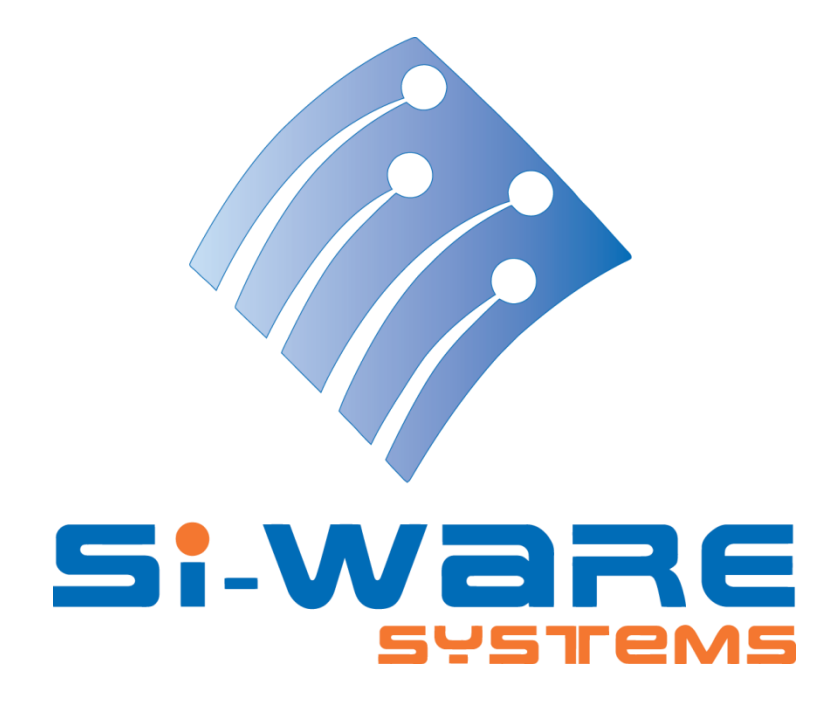

# **NeoSpectra Micro Developers' Guide: Electrical interface requirements**

# **Manual notes**

#### **About this manual**

This manual will give you a complete overview about the electrical interface of Neospectra Micro. This includes understanding the function of the different NeoSpectra Micro's electronic components, pins assignment, electrical characteristics, power network and power modes of the module as well as the details of the communications interface.

#### **Who should read this manual?**

Teams who will be working on the development of the end-use application system and the hardware implementation/integration of the host system.

#### **Relevant products**

NeoSpectra Micro

#### **Tags:**

Pins assignment, electrical characteristics, power network, power modes, SPI communication, modes of operation, operation guide

# **Table of Contents**

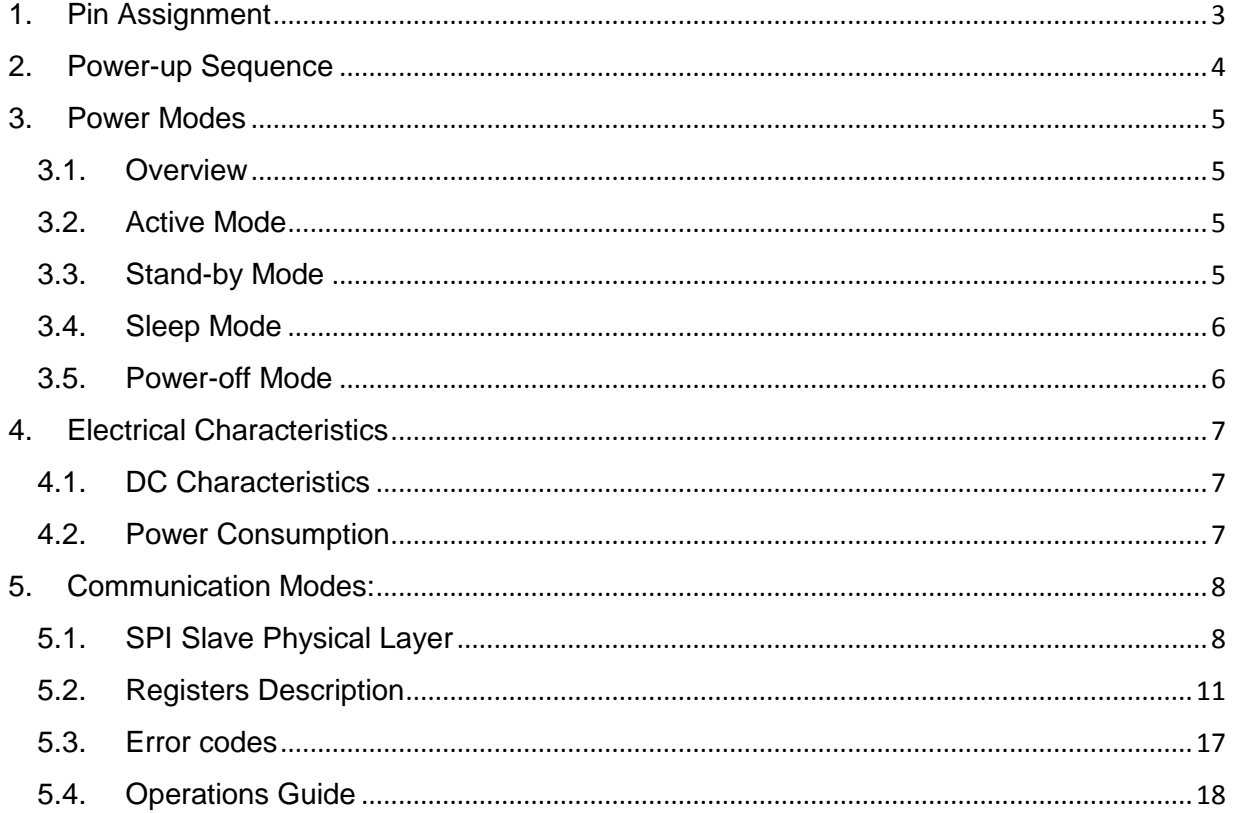

# <span id="page-2-0"></span>**1. Pin Assignment**

NeoSpectra Micro features a ball grid array (BGA) interface that makes it ready to be integrated in larger systems with a compact size. The interface consists of 30x30 ball grid array; each has a 600um diameter and the pitch between balls is 1mm. A notch resides at the bottom left corner indicating the location of the first ball and the proper orientation of the module. **[Figure 1](#page-2-1)** shows the top view of the BGA of NeoSpectra Micro with a color coded map that specifies the pin assignment of the different balls. The exact function of each pin is shown in **[Table 1](#page-3-1)**.

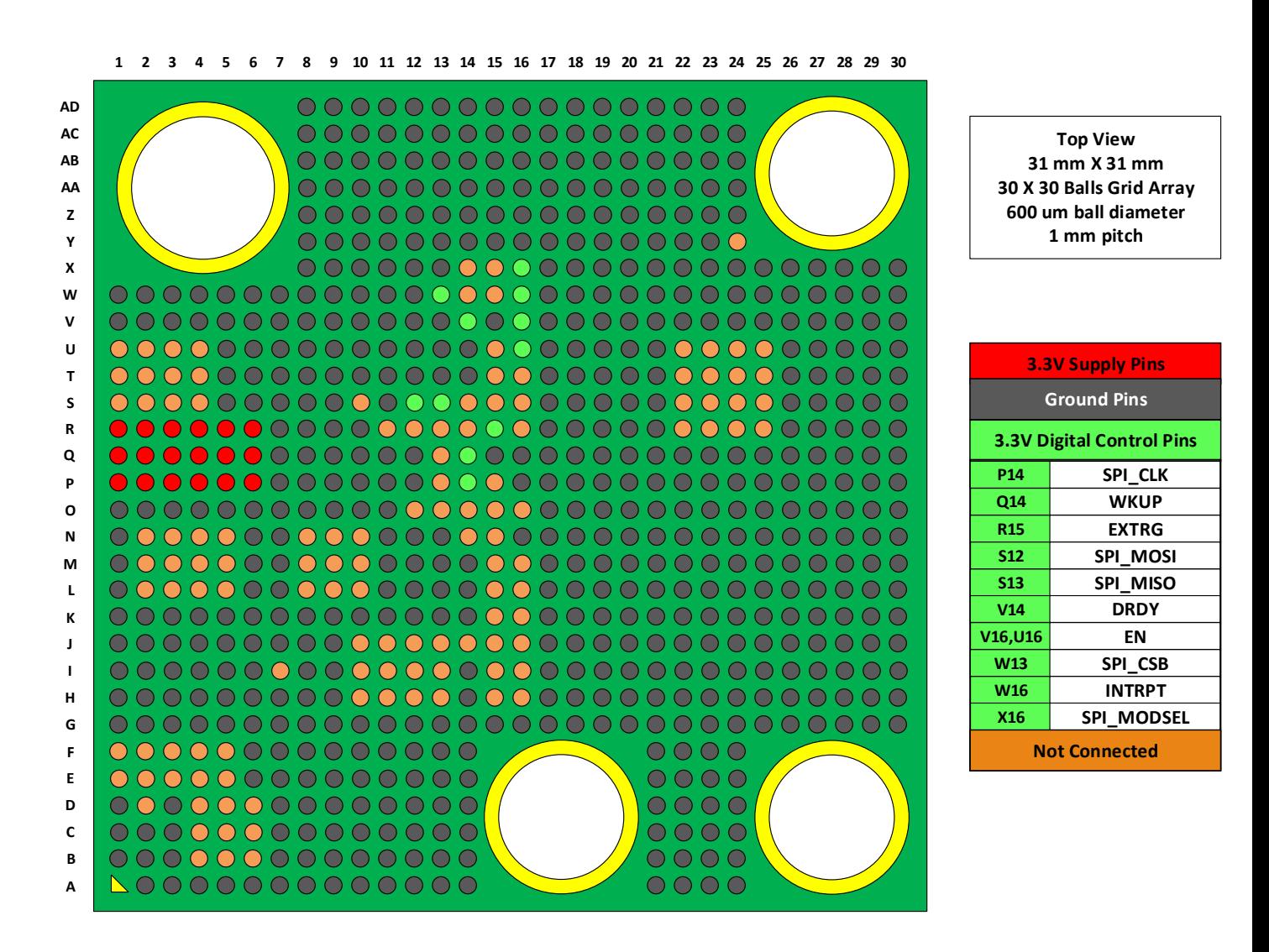

<span id="page-2-1"></span>*Figure 1 - Top view of NeoSpectra Micro BGA*

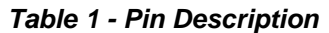

<span id="page-3-1"></span>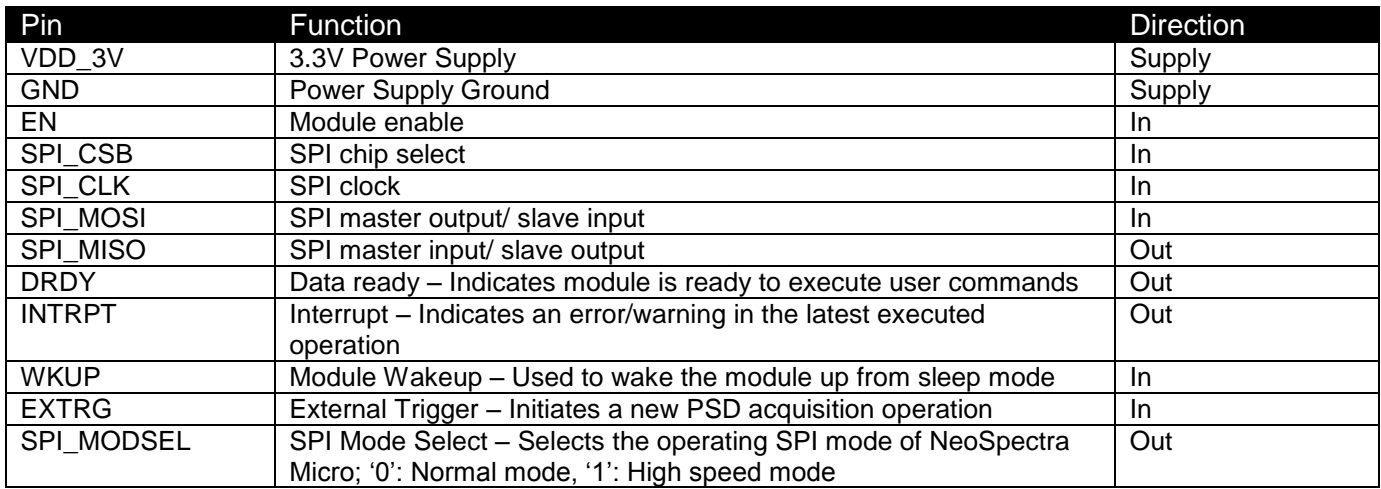

# <span id="page-3-0"></span>**2. Power-up Sequence**

- 1- The user has to make sure that all the module interface pins are kept low as long as the module is powered-off so as to avoid any unexpected behavior.
- 2- To power-on the module, the 3.3V power supply should be provided, then the power management circuit should be enabled by setting the EN pin to '1'.
- 3- After 25ms, user starts to check for 'DRDY' pin and wait it to be '1'; this indicates that NeoSpectra Micro is ON and ready to execute user commands.
- 4- NeoSpectra Micro is now ready. To start SPI communication, user has to check first for the SPI\_MODSEL pin to select the proper SPI speed mode as described in Section 6.1 "SPI Slave Physical Layer".
- 5- After selecting the SPI speed mode, user can write the needed configurations and execute the different operations through the SPI interface as described later in Section 6.3 "Operations Guide".

# <span id="page-4-0"></span>**3. Power Modes**

# <span id="page-4-1"></span>**3.1. Overview**

NeoSpectra Micro provides a power management scheme featuring different low-power modes to satisfy the needs of low-power/battery-operated applications.

Four different power modes are provided:

- 1. Active mode.
- 2. Stand-by mode.
- 3. Sleep mode.
- 4. Power-off mode.

Power modes vary in power consumption to balance the speed and the power requirements of the different applications. The more power reduction the mode gives, the more time it needs to wake up.

# <span id="page-4-2"></span>**3.2. Active Mode**

Active mode is the normal operating mode. NeoSpectra Micro runs the different components to serve the user command in the shortest time with the best SNR while optimizing the power consumption as possible.

NeoSpectra Micro enters active mode upon receiving any command during stand-by mode. The typical current consumption of the active mode is 1250 mA while all components are running.

# <span id="page-4-3"></span>**3.3. Stand-by Mode**

Stand-by mode is the default power mode for NeoSpectra Micro. Module enters stand-by mode automatically after powering up and after finishing execution of the different user commands. In stand-by mode, NeoSpectra Micro module is ready to execute user commands or stream out the different output data of the previous operations.

NeoSpectra Micro leaves the stand-by mode upon a command from the user either to execute a certain operation (Active Mode) or to enter any different low power modes. The typical current consumption of the stand-by mode is 70 mA.

# <span id="page-5-0"></span>**3.4. Sleep Mode**

Sleep mode is a kind of low-power mode. It is designed to preserve all the user data without the need of flash programming in addition to a faster wakeup time at the cost of a bit higher power consumption.

Entering sleep mode doesn't power off the internal RAMs so the user can enter sleep mode without losing whatever data. NeoSpectra Micro enters sleep mode with SPI user command and exits with setting WKUP pin for a minimum period of 1 ms. Stand-by to sleep mode transition time is 1 ms (maximum) while the sleep to stand-by transition time is 2.5 ms (maximum). The typical current consumption of the sleep mode is 31 mA.

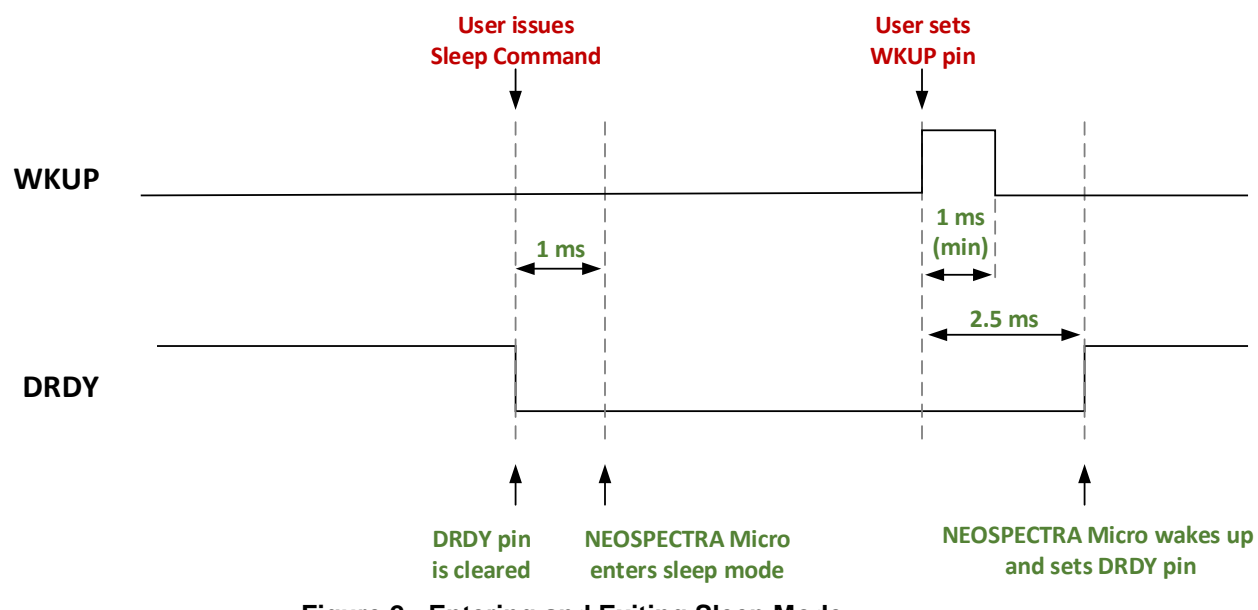

**Figure 2 - Entering and Exiting Sleep Mode**

# <span id="page-5-1"></span>**3.5. Power-off Mode**

NeoSpectra Micro provides an extremely low power consuming mode that can be used to power-off NeoSpectra Micro when it's not in use for extended periods of time.

Power-off mode can be entered by clearing the "EN" pin. All components are switched off in power-off mode. This provides the lowest power consumption of NeoSpectra Micro. User has to make sure that all the module interface pins are kept low as long as the module is powered-off so as to avoid any unexpected behaviors.

Power-off transition time is below 500 µs and power-off to stand-by mode switching transition time is 500 ms (maximum). The maximum current consumption of the power-off mode is 2.5 µA.

# <span id="page-6-0"></span>**4. Electrical Characteristics**

# <span id="page-6-1"></span>**4.1. DC Characteristics**

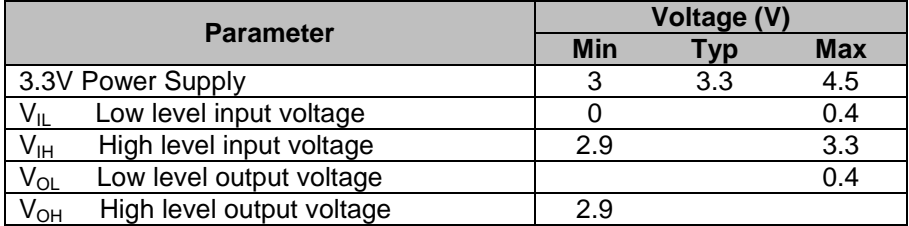

# <span id="page-6-2"></span>**4.2. Power Consumption**

# **4.2.1. Power consumption across different power modes**

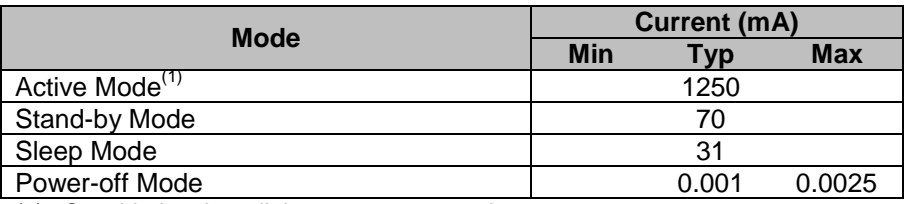

(1) Considering three light sources are used.

# **4.2.2. Sleep and Wakeup Transition Times**

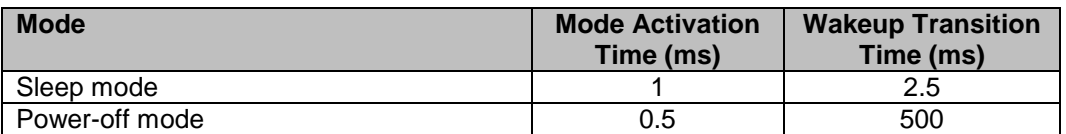

# <span id="page-7-0"></span>**5. Communication Modes:**

# <span id="page-7-1"></span>**5.1. SPI Slave Physical Layer**

NeoSpectra Micro features a simple widely-used SPI slave interface that enables handy communication with any host through the host's SPI master. NeoSpectra Micro's SPI slave has two speed modes; normal mode with frequency up to 1MHz and a high speed mode that boosts frequency up to 20MHz.

SPI\_MODSEL is an output pin that indicates in which mode NeoSpectra Micro module is operating. Both modes supports the commonly-used SPI mode 0 (CPOL = 0 and CPHA = 0) and mode 3 (CPOL = 1 and CPHA = 1).

**Note**: A single NeoSpectra Micro sensor is either working in "Normal SPI mode" or "High Speed SPI mode". **Not both!**

The host system should accommodate both modes and select between them based on SPI\_MODSEL pin after powering up.

There are no constraints on the minimum frequency to be used in either "Normal SPI mode" or "High Speed SPI mode".

Through NeoSpectra Micro's SPI slave, user can write and read an internal register file that includes all registers user may need for communication with the module: configuration registers, operation controlling registers and input/output data streaming registers.

A set of timing diagrams showing the frame structure of the SPI in the different modes accompanied with a detailed sequence of operation for each are included in the next subsections.

# **5.1.1. SPI Normal Mode (Up to 1MHz)**

# **6.1.1.1 For user to write a certain register:**

0- Make sure that DRDY pin (or register) is 1.

1- Open a communication frame (CSB=0).

2- The first byte is the (command + address) byte. Format it as below:

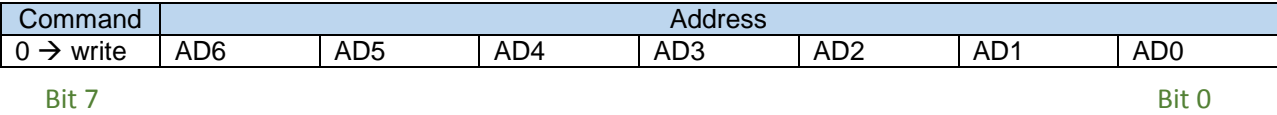

3- Transmit the required data to be written in the following bytes.

4- Close the communication frame (CSB=1).

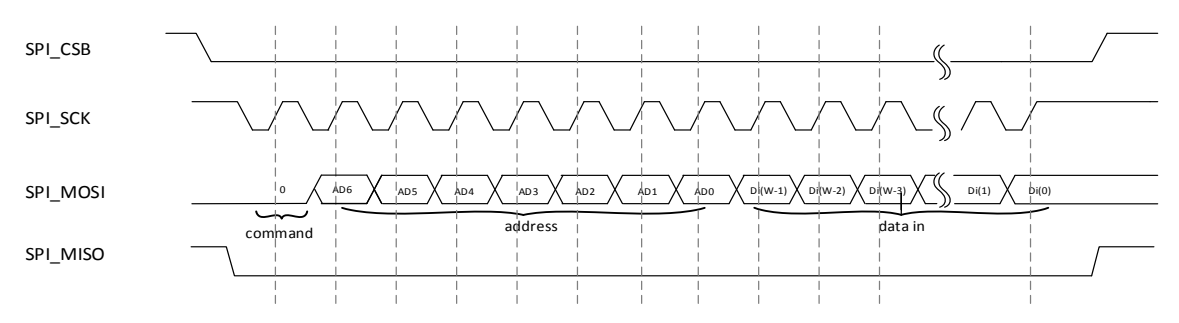

*Figure 3 - SPI Write Frame Structure - Normal Mode*

# **6.1.1.2 For user to read a certain register:**

1- Open a communication frame (CSB=0).

2- The first byte is the (command + address) byte. Format it as below:

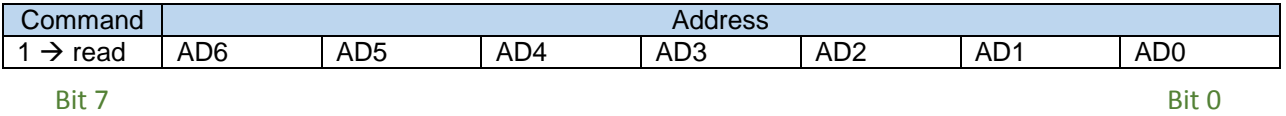

3- Transmit a number of dummy bytes equal to the number of bytes to be read in the following frame bytes + 1.

4- The data to be read will be available starting from the second byte of the dummy bytes (i.e. the third byte in total).

5- Close the communication frame (CSB=1).

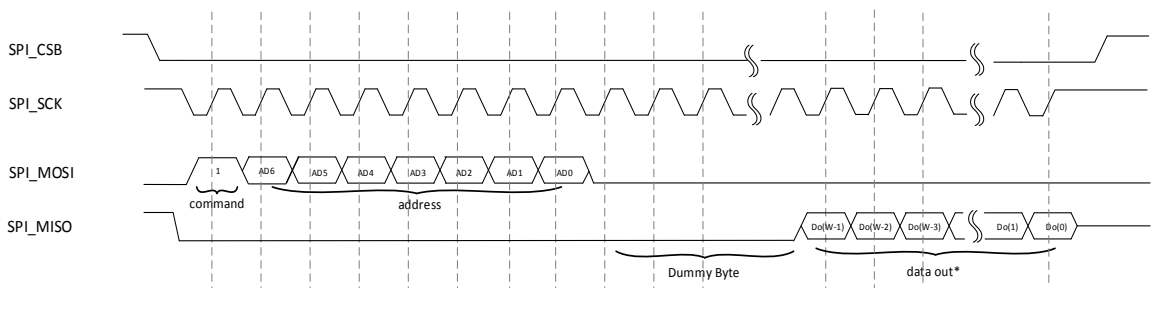

*Figure 4 - SPI Read Frame Structure - Normal Mode*

# **5.1.2. SPI High Speed Mode (Up to 20MHz – Under Development)**

**6.1.2.1 For user to write a certain register: (The same as the normal mode)** 0- Make sure that DRDY pin (or register) is 1.

1- Open a communication frame (CSB=0).

2- The first byte is the (command + address) byte. Format it as below:

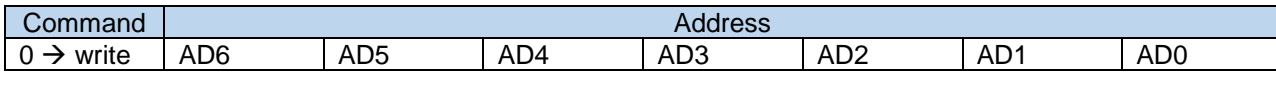

**Bit 7** Bit 0

3- Transmit the required data to be written in the following bytes.

#### 4- Close the communication frame (CSB=1).

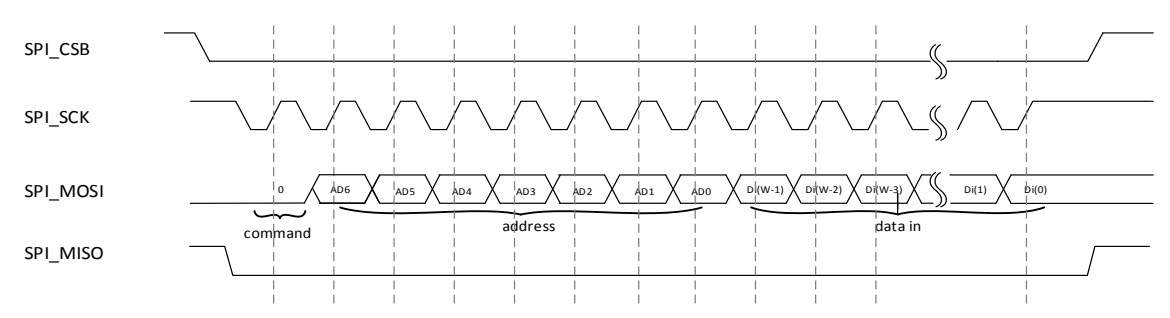

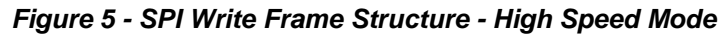

# **6.1.2.2 For user to read a certain register:**

1- Open a communication frame (CSB=0)

2- The first byte is the (command + address) byte. Format it as below:

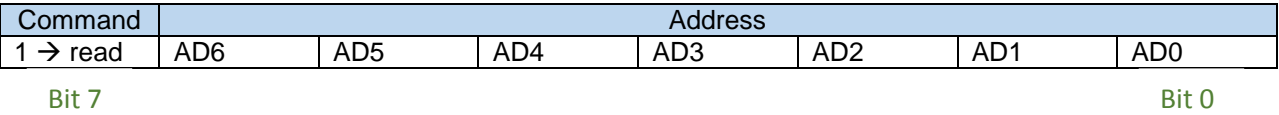

3- Transmit a number of dummy bytes equal to the number of bytes to be read in the following frame bytes.

4- The data to be read will be available starting directly from the first byte of the dummy bytes (i.e. the second byte in total).

SPI\_SCK  $SPI\_MOSI$   $\left| \begin{array}{ccc} 1 & 1 \\ 1 & 1 \end{array} \right|$ SPI\_MISO AD5  $\lambda$  AD4  $\lambda$  |AD3  $\lambda$  AD2  $\lambda$  AD1  $\lambda$  |AD0 command address AD6  $\frac{1}{\sqrt{\frac{1}{2}(\log(N-1))}\sqrt{\frac{1}{2}(\log(N-2))}\sqrt{\frac{1}{2}(\log(N-1))}\sqrt{\frac{1}{2}(\log(N-1))}}$ data out\* SPI\_CSB

5- Close the communication frame (CSB=1).

*Figure 6 - SPI Read Frame Structure - High Speed Mode*

# <span id="page-10-0"></span>**5.2. Registers Description**

# ( **= Register Possible Values)**

|                       |              |                                                                                                    |             |                |                         | <b>Fixed-Point</b>     |
|-----------------------|--------------|----------------------------------------------------------------------------------------------------|-------------|----------------|-------------------------|------------------------|
| <b>Register Name</b>  | Width        | <b>Description</b>                                                                                                    | <b>Type</b> | <b>Address</b> | Offset                  | Quantization<br>Length |
|                       | (Bits)       |                                                                                                    |             |                | (Bits)                  | $(Bits)^1$             |
| <b>MODULE_ID</b>      | 64           | <b>Module Part number.</b>                                                                                                    | R.          | 0              | 0                       |                        |
|                       |              | Address Auto increment enable (Active Low).                                                                                                 |             |                |                         |                        |
|                       | 1            | $0 \rightarrow$ Auto increment feature is enabled, which<br>means multiple addresses of register file can be<br>accessed in a single frame. |             |                |                         |                        |
| <b>AUTO_INCB</b>      |              | 1 (default) $\rightarrow$ Auto increment feature is disabled,<br>which means only one address can be accessed in<br>a single frame.         | R/W         | $12 \,$        | 0                       |                        |
|                       |              | Choose between the single and continuous modes<br>of scanning.                                                                              |             |                |                         |                        |
|                       |              | The continuous mode boosts the speed of<br>scanning during specific period.                                                                 |             |                |                         |                        |
|                       |              | (only valid during ACQUIRE_PSD & RUN_<br><b>SPECTRUM_SAMPLE commands)</b>                                                                   |             |                |                         |                        |
|                       |              | 0 (default) $\rightarrow$ single mode scanning.                                                                                             |             |                |                         |                        |
| SNGL_CNT_MODE         | 4            | $4 \rightarrow$ continuous mode scanning.                                                                                                   | R/W         | 13             | 1                       |                        |
|                       |              | Selects the zero padding option which is used to<br>specify FFT number of points.                                                           |             |                |                         |                        |
|                       |              | 0 (default) or $1 \rightarrow 1X$ (8k points).                                                                                              |             |                |                         |                        |
|                       |              | $2 \rightarrow 2X$ (16k points).                                                                                                    |             |                |                         |                        |
| <b>XZP</b>            | $\mathbf{2}$ | $3 \rightarrow 4X$ (32k points).                                                                                                    | R/W         | 13             | 5                       |                        |
|                       |              | Enables the Common wave number feature (linear<br>interpolation).                                                                           |             |                |                         |                        |
|                       |              | 0 (default) $\rightarrow$ disabled.                                                                                                    |             |                |                         |                        |
| <b>EN_COMMON_WAVE</b> | 1            | 1 $\rightarrow$ enabled.                                                                                                    | R/W         | 13             | $\overline{\mathbf{r}}$ |                        |
|                       |              | Selects the unit of the Wavenumber.                                                                                                    |             |                |                         |                        |
|                       |              | 0 (default) $\rightarrow$ wavenumber.                                                                                                    |             |                |                         |                        |
| UNIT_CONV             | 1            | 1 $\rightarrow$ wavelength.                                                                                                    | R/W         | 14             | 0                       |                        |

<sup>&</sup>lt;sup>1</sup> This field indicates whether the register represent a fixed-point value or a normal value. If it's a fixed-point value, then

 $\overline{\phantom{a}}$ 

the corresponding double-precision number = register value /  $2^{\text{quation\_length}}$ 

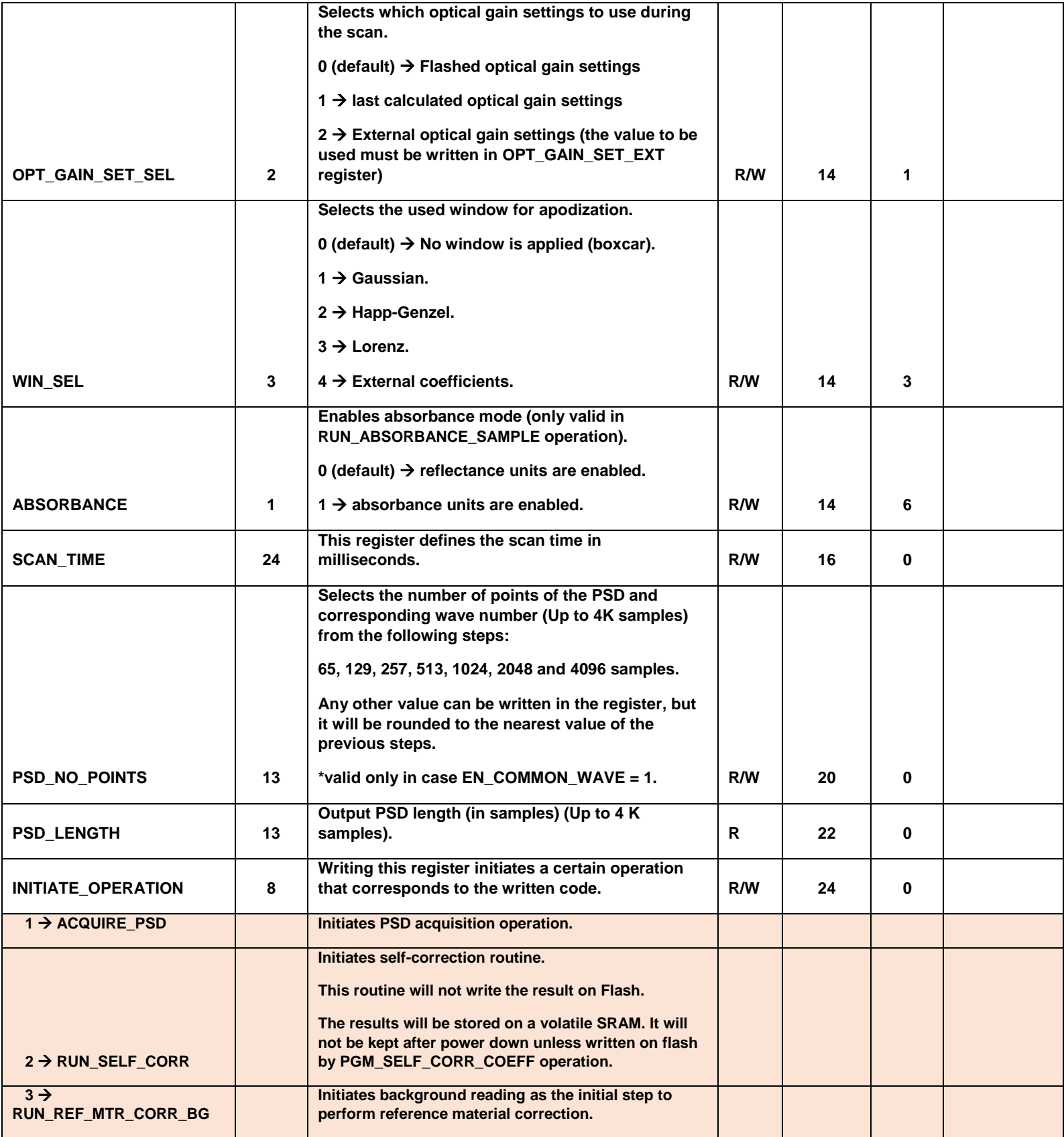

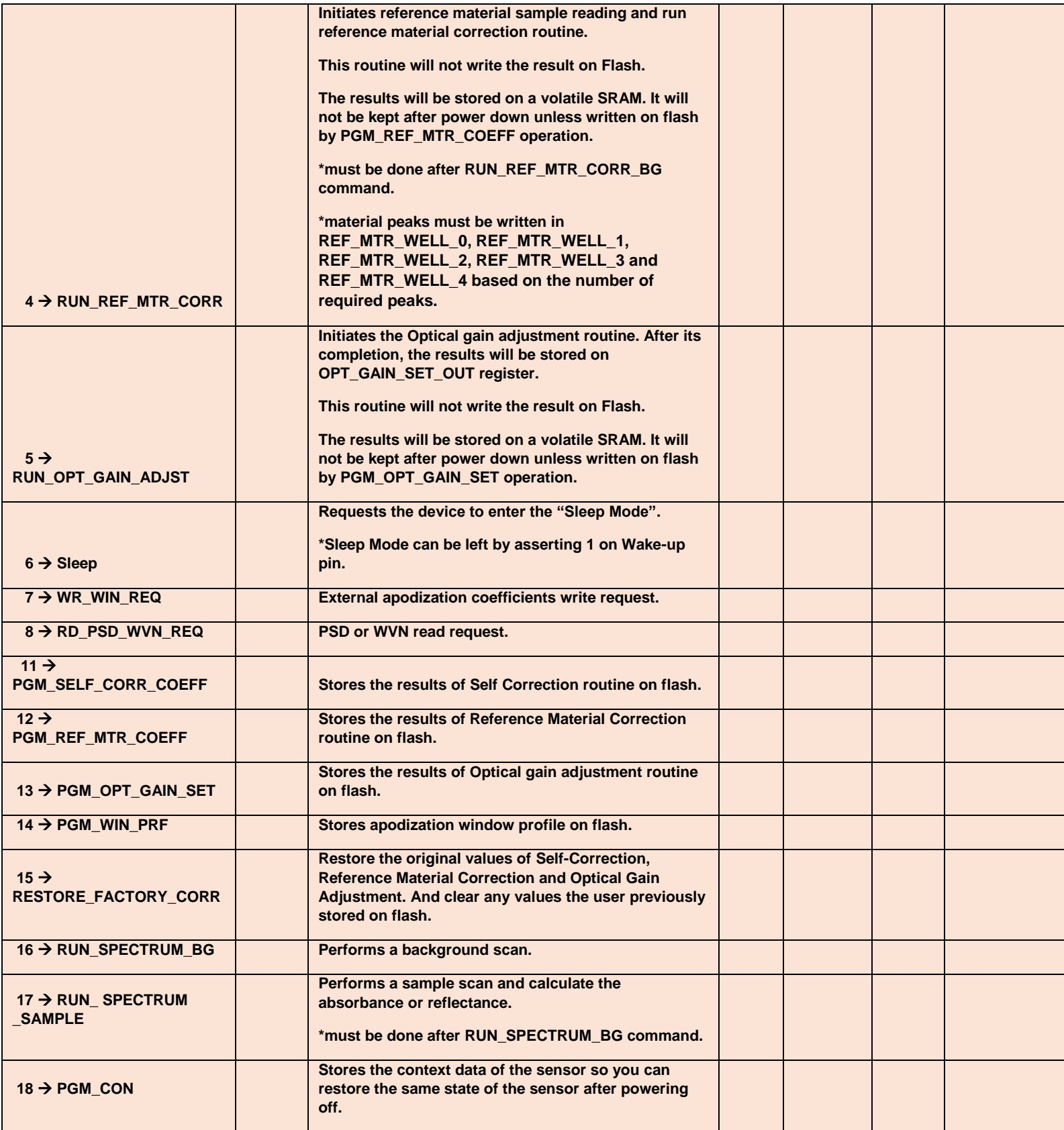

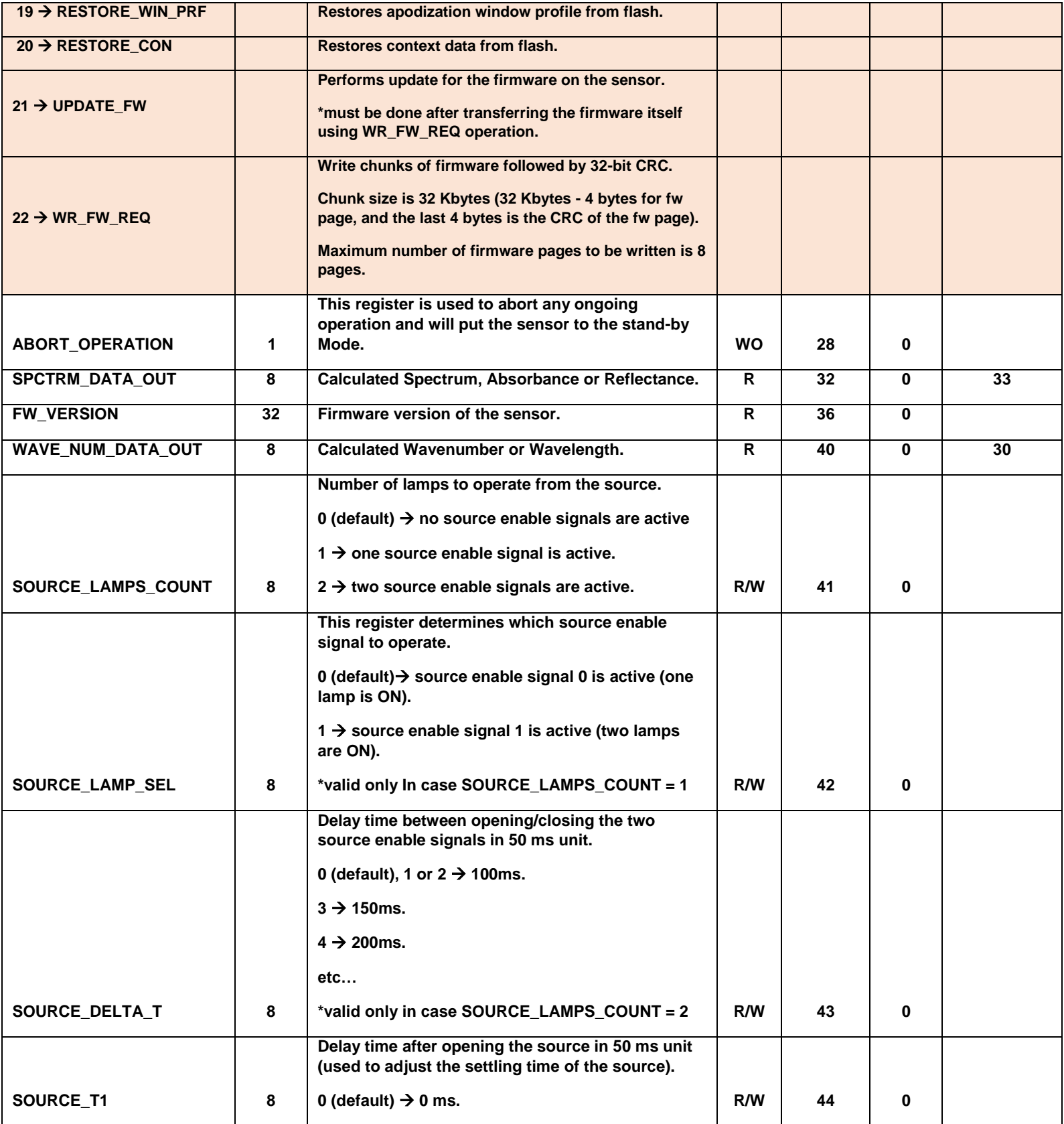

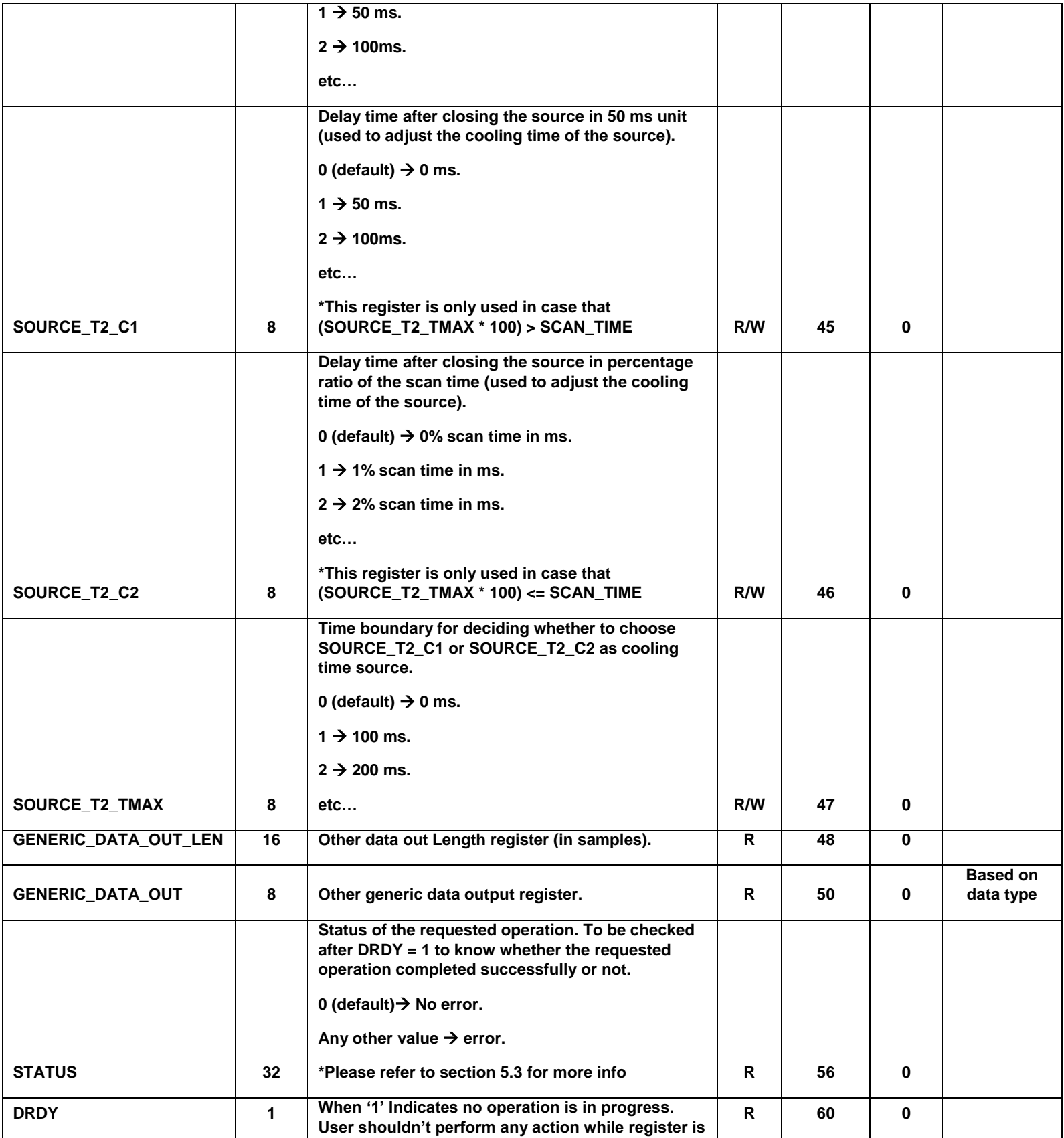

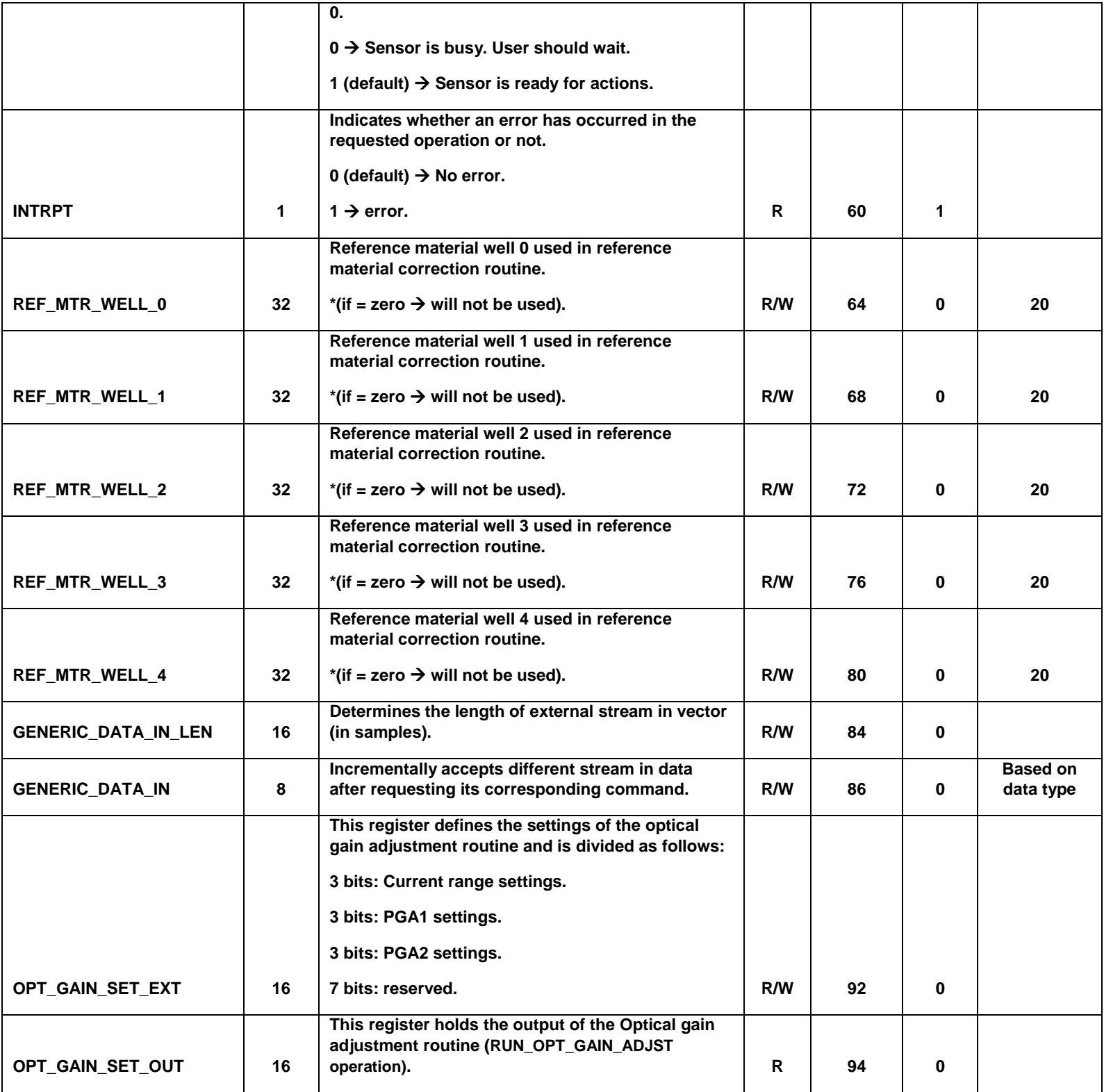

**Table 2 - Registers Description**

# <span id="page-16-0"></span>**5.3. Error codes**

NeoSpectra Micro error codes ranges from 1 to 127. The detailed description of these error codes is shown in the table below.

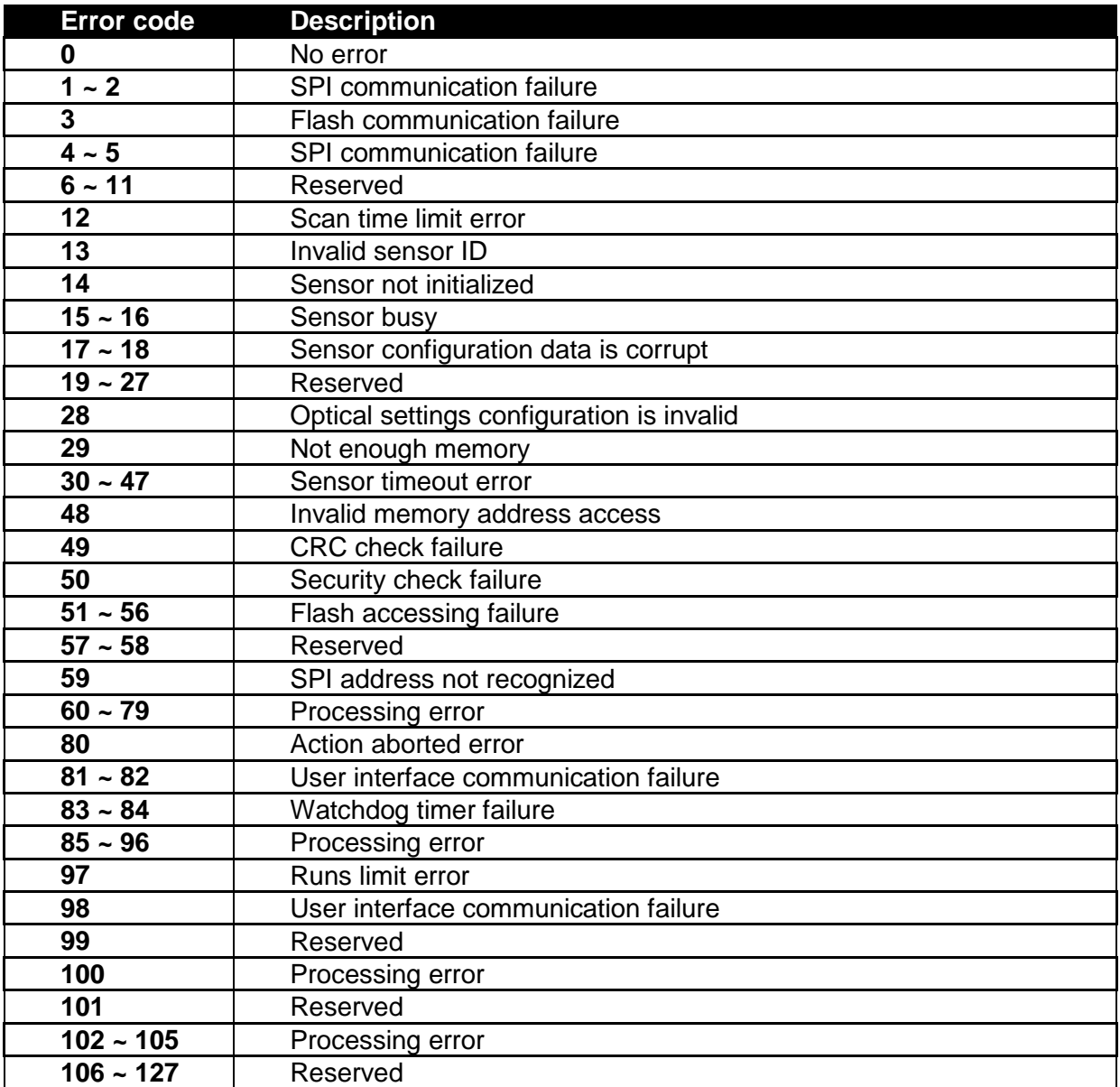

# <span id="page-17-0"></span>**5.4. Operations Guide**

# **5.4.1. General Rules**

- Writing in register file is valid only as long as DRDY = 1 except for ABORT\_OPERATION
- Once a new operation is requested (INITIATE OPEARTION register is written) DRDY goes to '0' and writing is not valid until operation is ended.
- Streaming in/out data has to be done in one single frame with AUTO\_INCB = 1
- **INTRPT** register/pin can be used to track status for the on-going operation or after operation ends.

# **5.4.2. Detailed Examples for Different Operations**

Below are examples of different user operations described in detailed steps.

# **RUN\_OPT\_GAIN\_ADJST operation to apply gain adjustment routine:**

- 1- Poll on DRDY register until it becomes '1' or wait for the DRDY pin.
- 2- Write the needed configuration registers
	- $\bullet$  SCAN TIME = time in milliseconds (e.g. 2000).
	- $\bullet$  SOURCE LAMPS COUNT = 2 (for full light source enable).
	- SOURCE\_T1 = 14 (for  $700$  ms settling time).
	- $\bullet$  SOURCE\_DELTA\_T = 2 (for 100 ms delay between the two sources).
	- $\bullet$  SOURCE\_T2\_TMAX = 10 (for 1000 ms time boundary of cooling time source).
	- SOURCE T2 C1 = 5 (for 250 ms cooling time, in case scan time  $<$  1000 ms).
	- SOURCE T2 C2 = 35 (for 35% of scan time as cooling time, in case scan time  $= 1000$  ms).
- 3- Write "RUN\_OPT\_GAIN\_ADJST" code (5) in INITIATE\_OPERATION register
- 4- Poll on DRDY register till it becomes '1' or wait for the DRDY pin (If INTRPT reg/pin is set during this waiting period, this indicates a warning, read STATUS register to check it)
- 5- Read STATUS register to check the status of the operation
- 6- Write  $OPT_GAIN_SET_SEL = 1$  to use the calculated gain value in the upcoming measurements.

# **PGM\_OPT\_GAIN\_SET operation to store the result of gain adjustment routine on flash:**

- 1- Poll on DRDY register until it becomes '1' or wait for the DRDY pin.
- 2- Write "PGM\_OPT\_GAIN\_SET" code (13) in INITIATE\_OPERATION register
- 3- Poll on DRDY register till it becomes '1' or wait for the DRDY pin (If INTRPT reg/pin is set during this waiting period, this indicates a warning, read STATUS register to check it)
- 4- Read STATUS register to check the status of the operation
- 5- Write OPT\_GAIN\_SET\_SEL = 0 to use the flashed gain value in the upcoming measurements.

### **ACQUIRE\_PSD operation for getting the power spectral density:**

- 1- Poll on DRDY register until it becomes '1' or wait for the DRDY pin.
	- 2- Write the needed configuration registers (for example)
		- $\bullet$  SCAN\_TIME = time in milliseconds (e.g. 2000).
		- $\overline{\phantom{a}}$  XZP = zero padding option (e.g. 0  $\rightarrow$  8K points).
		- WIN SEL = apodization window option (e.g.  $0 \rightarrow$  boxcar).
		- $\bullet$  OPT GAIN SET SEL = 1 (to make use of the last calculated gain value).
		- $\bullet$  SOURCE LAMPS COUNT = 2 (for full light source enable).
		- SOURCE T1 = 14 (for 700 ms settling time).
		- $\bullet$  SOURCE DELTA T = 2 (for 100 ms delay between the two sources).
		- $\bullet$  SOURCE T2 TMAX = 10 (for 1000 ms time boundary of cooling time source).
		- SOURCE T2 C1 = 5 (for 250 ms cooling time, in case scan time  $<$  1000 ms).
		- SOURCE T2 C2 = 35 (for 35% of scan time as cooling time, in case scan time  $= 1000$  ms).
	- 3- Write "ACQUIRE\_PSD" code (1) in INITIATE\_OPERATION register.
	- 4- Poll on DRDY register till it becomes '1' or wait for the DRDY pin (If INTRPT reg/pin is set during this waiting period, this indicates a warning, read STATUS register to check it).
	- 5- Read STATUS register to check the status of the operation.
	- 6- Read PSD\_LENGTH register.
	- 7- Write  $AUTO$  INCB = 1.
	- 8- Read the PSD from SPCTRM\_DATA\_OUT register successively in one frame with the number of samples determined by PSD\_LENGTH
	- 9- Close the communication frame
	- 10- Read the Wave number vector from WAVE\_NUM\_DATA\_OUT register successively in one frame with the number of samples determined by PSD\_LENGTH
	- 11- Close the communication frame

# **ACQUIRE\_PSD operation for getting the power spectral density with continuous mode:**

- 1- Poll on DRDY register until it becomes '1' or wait for the DRDY pin.
- 2- Write the needed configuration registers (for example)
	- $\bullet$  SCAN TIME = time in milliseconds (e.g. 2000).
	- $\bullet$  SNGL CNT MODE = 4 (for selecting continuous scanning mode).
	- XZP = zero padding option (e.g.  $0 \rightarrow 8K$  points).
	- WIN\_SEL = apodization window option (e.g.  $0 \rightarrow$  boxcar).
	- OPT GAIN SET SEL = 1 (to make use of the last calculated gain value).
	- $\bullet$  SOURCE LAMPS COUNT = 2 (for full light source enable).
	- SOURCE T1 = 14 (for 700 ms settling time).
	- SOURCE DELTA  $T = 2$  (for 100 ms delay between the two sources).
	- SOURCE T2 TMAX = 10 (for 1000 ms time boundary of cooling time source).
	- $\bullet$  SOURCE\_T2\_C1 = 5 (for 250 ms cooling time, in case scan time < 1000 ms).
	- SOURCE\_T2\_C2 = 35 (for 35% of scan time as cooling time, in case scan time  $= 1000$  ms).
- 3- Write "ACQUIRE\_PSD" code (1) in INITIATE\_OPERATION reaister.
- 4- Poll on DRDY register till it becomes '1' or wait for the DRDY pin (If INTRPT reg/pin is set during this waiting period, this indicates a warning, read STATUS register to check it).
- 5- Read STATUS register to check the status of the operation.
- 6- Read PSD\_LENGTH register.
- 7- Write AUTO  $INCB = 1$ .
- 8- Read the PSD from SPCTRM\_DATA\_OUT register successively in one frame with the number of samples determined by PSD\_LENGTH
- 9- Close the communication frame
- 10- Read the Wave number vector from WAVE\_NUM\_DATA\_OUT register successively in one frame with the number of samples determined by PSD\_LENGTH
- 11- Close the communication frame
- 12- After reading both PSD & WVN, DRDY register (and pin) should automatically go to '0'. So the user should loop on the steps from  $4\rightarrow 12$  to acquire further scans without the need for initiating new commands.
- 13- For **exiting** the continuous mode, write SNGL\_CNT\_MODE = '0'. Then acquire one last PSD & WVN. DRDY register (and pin) should stay '1' after that last acquisition until any further command is requested.

### **RUN\_SPECTRUM\_BG operation for scanning background:**

- 1- Poll on DRDY register until it becomes '1' or wait for the DRDY pin.
- 2- Write the needed configuration registers (for example)
	- $\bullet$  SCAN\_TIME = time in milliseconds (e.g. 2000).
	- $\angle XZP =$  zero padding option (e.g. 0  $\rightarrow$  8K points).
	- WIN SEL = apodization window option (e.g.  $0 \rightarrow$  boxcar).
	- $\bullet$  OPT GAIN SET SEL = 1 (to make use of the last calculated gain value).
	- $\bullet$  SOURCE LAMPS COUNT = 2 (for full light source enable).
	- SOURCE T1 = 14 (for 700 ms settling time).
	- $\bullet$  SOURCE DELTA T = 2 (for 100 ms delay between the two sources).
	- $\bullet$  SOURCE T2 TMAX = 10 (for 1000 ms time boundary of cooling time source).
	- SOURCE T2 C1 = 5 (for 250 ms cooling time, in case scan time  $<$  1000 ms).
	- SOURCE T2 C2 = 35 (for 35% of scan time as cooling time, in case scan time  $= 1000$  ms).
- 3- Write "RUN\_SPECTRUM\_BG" code (16) in INITIATE\_OPERATION register.
- 4- Poll on DRDY register till it becomes '1' or wait for the DRDY pin (If INTRPT reg/pin is set during this waiting period, this indicates a warning, read STATUS register to check it).
- 5- Read STATUS register to check the status of the operation.
- **RUN\_SPECTRUM\_SAMPLE operation for getting the spectrum of a testing material (RUN\_SPECTRUM\_BG should be executed at least once before this operation):**
	- 1- Poll on DRDY register until it becomes '1' or wait for the DRDY pin.
	- 2- Write the needed configuration registers (for example)
		- SCAN\_TIME = time in milliseconds (e.g. 2000). *It's recommended to choose the same value of the background.*
		- $\bullet$  XZP = zero padding option (e.g.  $0 \rightarrow 8K$  points). *Must be the same value of background.*
		- WIN SEL = apodization window option (e.g.  $0 \rightarrow$  boxcar). *It's recommended to choose the same value of the background.*
		- OPT\_GAIN\_SET\_SEL = 1 (to make use of the last calculated gain value).
		- $\bullet$  ABSORBANCE = 1 (to get spectrum in absorbance units)
		- $\bullet$  SOURCE LAMPS COUNT = 2 (for full light source enable).
- $\bullet$  SOURCE\_T1 = 14 (for 700 ms settling time).
- SOURCE\_DELTA\_T = 2 (for 100 ms delay between the two sources).
- SOURCE T2 TMAX = 10 (for 1000 ms time boundary of cooling time source).
- SOURCE\_T2\_C1 = 5 (for 250 ms cooling time, in case scan time  $<$  1000 ms).
- SOURCE T2  $C2 = 35$  (for 35% of scan time as cooling time, in case scan  $time \geq 1000$  ms).
- 3- Write "RUN\_SPECTRUM\_SAMPLE" code (17) in INITIATE\_OPERATION register
- 4- Poll on DRDY register till it becomes '1' or wait for the DRDY pin (If INTRPT reg/pin is set during this waiting period, this indicates a warning, read STATUS register to check it)
- 5- Read STATUS register to check the status of the operation
- 6- Read PSD\_LENGTH register
- 7- Write AUTO  $INCB = 1$ .
- 8- Read the spectrum from SPCTRM\_DATA\_OUT register successively in one frame with the number of samples determined by PSD\_LENGTH
- 9- Close the communication frame
- 10- Read the Wave number vector from WAVE\_NUM\_DATA\_OUT register successively in one frame with the number of samples determined by PSD\_LENGTH
- 11- Close the communication frame
- **RUN\_SPECTRUM\_SAMPLE operation for getting the spectrum of a testing material (RUN\_SPECTRUM\_BG should be executed at least once before this operation) with continuous mode:**
	- 1- Poll on DRDY register until it becomes '1' or wait for the DRDY pin.
	- 2- Write the needed configuration registers (for example)
		- SCAN\_TIME = time in milliseconds (e.g. 2000). *It's recommended to choose the same value of the background.*
		- $\bullet$  SNGL\_CNT\_MODE = 4 (for selecting continuous scanning mode).
		- $\bullet$  XZP = zero padding option (e.g.  $0 \rightarrow 8K$  points). *Must be the same value of background.*
		- WIN\_SEL = apodization window option (e.g.  $0 \rightarrow$  boxcar). *It's recommended to choose the same value of the background.*
		- $\bullet$  OPT\_GAIN\_SET\_SEL = 1 (to make use of the last calculated gain value).
		- $\bullet$  ABSORBANCE = 1 (to get spectrum in absorbance units)
		- SOURCE\_LAMPS\_COUNT = 2 (for full light source enable).
		- SOURCE T1 = 14 (for 700 ms settling time).
		- SOURCE\_DELTA\_T = 2 (for 100 ms delay between the two sources).
		- SOURCE T2 TMAX = 10 (for 1000 ms time boundary of cooling time source).
		- SOURCE\_T2\_C1 = 5 (for 250 ms cooling time, in case scan time  $<$  1000 ms).
		- SOURCE T2 C2 = 35 (for 35% of scan time as cooling time, in case scan  $time \ge 1000$  ms).
	- 3- Write "RUN\_ SPECTRUM \_SAMPLE" code (17) in INITIATE\_OPERATION register
	- 4- Poll on DRDY register till it becomes '1' or wait for the DRDY pin (If INTRPT reg/pin is set during this waiting period, this indicates a warning, read STATUS register to check it)
	- 5- Read STATUS register to check the status of the operation
	- 6- Read PSD\_LENGTH register
	- 7- Write AUTO  $INCB = 1$ .
- 8- Read the spectrum from SPCTRM\_DATA\_OUT register successively in one frame with the number of samples determined by PSD\_LENGTH
- 9- Close the communication frame
- 10- Read the Wave number vector from WAVE\_NUM\_DATA\_OUT register successively in one frame with the number of samples determined by PSD\_LENGTH
- 11- Close the communication frame
- 12- After reading both PSD & WVN, DRDY register (and pin) should automatically go to '0'. So the user should loop on the steps from  $4\rightarrow 12$  to acquire further scans without the need for initiating new commands.
- 13- For **exiting** the continuous mode, write SNGL\_CNT\_MODE = '0'. Then acquire one last PSD & WVN. DRDY register (and pin) should stay '1' after that last acquisition until any further command is requested.

#### **RD\_PSD\_WVN\_REQ This operation enables you request PSD, wavenumber or spectrum for reading:**

- 1- Poll on DRDY register until it becomes '1' or wait for the DRDY pin.
- 2- Write "RD\_PSD\_WVN\_REQ" code (8) in INITIATE\_OPERATION register
- 3- Poll on DRDY register till it becomes '1' or wait for the DRDY pin (If INTRPT reg/pin is set during this waiting period, this indicates a warning, read STATUS register to check it)
- 4- Read STATUS register to check the status of the operation
- 5- Read PSD\_LENGTH register
- 6- Write AUTO  $INCB = 1$ .
- 7- Read the spectrum from SPCTRM\_DATA\_OUT register successively in one frame with the number of samples determined by PSD\_LENGTH
- 8- Close the communication frame
- 9- Read the Wave number vector from WAVE\_NUM\_DATA\_OUT register successively in one frame with the number of samples determined by PSD\_LENGTH
- 10- Close the communication frame

Note: RD\_PSD\_WVN\_REQ operation is not required if you read SPCTRM\_DATA\_OUT and WAVE\_NUM\_DATA\_OUT registers just after ACQUIRE\_PSD or RUN\_SPECTRUM\_SAMPLE operations.

#### **RUN\_SELF\_CORR operation to apply self-correction routine:**

- 1- Poll on DRDY register until it becomes '1' or wait for the DRDY pin.
- 2- Write the needed configuration registers
	- $\bullet$  SCAN TIME = time in milliseconds (e.g. 2000).
	- OPT GAIN SET SEL = 1 (to make use of the last calculated gain value).
	- $\bullet$  SOURCE LAMPS COUNT = 2 (for full light source enable).
	- SOURCE T1 = 14 (for 700 ms settling time).
	- $\bullet$  SOURCE\_DELTA\_T = 2 (for 100 ms delay between the two sources).
	- SOURCE T2 TMAX = 10 (for 1000 ms time boundary of cooling time source).
	- SOURCE\_T2\_C1 = 5 (for 250 ms cooling time, in case scan time  $<$  1000 ms).
	- SOURCE T2 C2 = 35 (for 35% of scan time as cooling time, in case scan time  $= 1000$  ms).
- 3- Write "RUN\_SELF\_CORR" code (2) in INITIATE\_OPERATION register
- 4- Poll on DRDY register till it becomes '1' or wait for the DRDY pin (If INTRPT reg/pin is set during this waiting period, this indicates a warning, read STATUS register to check it)
- 5- Read STATUS register to check the status of the operation
- **PGM\_SELF\_CORR\_COEFF operation to store the result of self-correction routine on flash:**
	- 1- Poll on DRDY register until it becomes '1' or wait for the DRDY pin
	- 2- Write "PGM\_SELF\_CORR\_COEFF" code (11) in INITIATE\_OPERATION register
	- 3- Poll on DRDY register till it becomes '1' or wait for the DRDY pin (If INTRPT reg/pin is set during this waiting period, this indicates a warning, read STATUS register to check it)
	- 4- Read STATUS register to check the status of the operation
- **RUN\_REF\_MTR\_CORR\_BG operation to apply reference material correction routine (background scan):**
	- 1- Poll on DRDY register until it becomes '1' or wait for the DRDY pin.
	- 2- Write the needed configuration registers
		- $\bullet$  SCAN\_TIME = time in milliseconds (e.g. 2000).
		- $\bullet$  OPT GAIN\_SET\_SEL = 1 (to make use of the last calculated gain value).
		- $\bullet$  SOURCE LAMPS COUNT = 2 (for full light source enable).
		- SOURCE T1 = 14 (for 700 ms settling time).
		- SOURCE DELTA  $T = 2$  (for 100 ms delay between the two sources).
		- $\bullet$  SOURCE T2 TMAX = 10 (for 1000 ms time boundary of cooling time source).
		- SOURCE\_T2\_C1 = 5 (for 250 ms cooling time, in case scan time  $<$  1000 ms).
		- SOURCE\_T2\_C2 = 35 (for 35% of scan time as cooling time, in case scan time  $>= 1000$  ms).
	- 3- Write "RUN\_REF\_MTR\_CORR\_BG" code (3) in INITIATE\_OPERATION register
	- 4- Poll on DRDY register till it becomes '1' or wait for the DRDY pin (If INTRPT reg/pin is set during this waiting period, this indicates a warning, read STATUS register to check it)
	- 5- Read STATUS register to check the status of the operation
- **RUN\_REF\_MTR\_CORR operation to apply reference material correction routine (reference material scan):**
	- 1- Poll on DRDY register until it becomes '1' or wait for the DRDY pin.
	- 2- Write the needed configuration registers
		- $\bullet$  SCAN TIME = time in milliseconds (e.g. 2000).
		- OPT GAIN SET SEL = 1 (to make use of the last calculated gain value).
		- $\bullet$  REF MTR WELL  $0 =$  reference material peak0 wavelength.
		- **•** REF MTR WELL 1 = reference material peak1 wavelength (if any, 0 otherwise).
		- **•** REF MTR WELL  $2$  = reference material peak2 wavelength (if any, 0 otherwise).
		- **•** REF\_MTR\_WELL\_3 = reference material peak3 wavelength (if any, 0 otherwise).
		- **•** REF\_MTR\_WELL\_4 = reference material peak4 wavelength (if any, 0 otherwise).
		- $\bullet$  SOURCE\_LAMPS\_COUNT = 2 (for full light source enable).
		- SOURCE T1 = 14 (for 700 ms settling time).
		- $\bullet$  SOURCE\_DELTA\_T = 2 (for 100 ms delay between the two sources).
		- SOURCE T2 TMAX = 10 (for 1000 ms time boundary of cooling time source).
		- SOURCE T2 C1 = 5 (for 250 ms cooling time, in case scan time  $<$  1000 ms).
		- SOURCE T2 C2 = 35 (for 35% of scan time as cooling time, in case scan time >= 1000 ms).
	- 3- Write "RUN\_REF\_MTR\_CORR" code (4) in INITIATE\_OPERATION register
- 4- Poll on DRDY register till it becomes '1' or wait for the DRDY pin (If INTRPT reg/pin is set during this waiting period, this indicates a warning, read STATUS register to check it)
- 5- Read STATUS register to check the status of the operation

### **PGM\_REF\_MTR\_COEFF operation to store the result of reference material correction routine on flash:**

- 1- Poll on DRDY register until it becomes '1' or wait for the DRDY pin
- 2- Write "PGM\_REF\_MTR\_COEFF" code (12) in INITIATE\_OPERATION register
- 3- Poll on DRDY register till it becomes '1' or wait for the DRDY pin (If INTRPT reg/pin is set during this waiting period, this indicates a warning, read STATUS register to check it)
- 4- Read STATUS register to check the status of the operation

#### **WR\_WIN\_REQ operation to write the polynomial coefficients of an apodization window:**

- 1- Poll on DRDY register until it becomes '1' or wait for the DRDY interrupt pin
- 2- Write the data stream length in samples in GENERIC\_DATA\_IN\_LEN register
- 3- Write "WR\_WIN\_REQ" code (7) in initiate operation register
- 4- Poll on DRDY register till it becomes '1' or use DRDY interrupt pin
- 5- Read STATUS register to check the status of the operation if INTRPT = 1
- 6- Write  $AUTO$  INCB = 1
- 7- Write the window coefficients through GENERIC\_DATA\_IN register successively in one frame
- 8- Close the communication frame
- 9- Poll on DRDY reg/pin = 1 indicating entered data has been accepted
- 10- Read STATUS register to check the status of the operation if INTRPT = 1

#### **RESTORE\_FACTORY\_CORR operation to restore correction and optical gain settings to the factory settings:**

- 1- Poll on DRDY register until it becomes '1' or wait for the DRDY pin
- 2- Write "RESTORE\_FACTORY\_CORR" code (15) in INITIATE\_OPERATION register
- 3- Poll on DRDY register till it becomes '1' or wait for the DRDY pin (If INTRPT reg/pin is set during this waiting period, this indicates a warning, read STATUS register to check it)
- 4- Read STATUS register to check the status of the operation

#### **PGM\_WIN\_PRF operation to store the apodization window profile on flash:**

- 1. Poll on DRDY register until it becomes '1' or wait for the DRDY pin
- 2. Write "PGM\_WIN\_PRF" code (14) in INITIATE\_OPERATION register
- 3. Poll on DRDY register till it becomes '1' or wait for the DRDY pin (If INTRPT reg/pin is set during this waiting period, this indicates a warning, read STATUS register to check it)
- 4. Read STATUS register to check the status of the operation

#### **PGM\_CON operation to store the context data on flash:**

- 1. Poll on DRDY register until it becomes '1' or wait for the DRDY pin
- 2. Write "PGM\_CON" code (18) in INITIATE\_OPERATION register
- 3. Poll on DRDY register till it becomes '1' or wait for the DRDY pin (If INTRPT reg/pin is set during this waiting period, this indicates a warning, read STATUS register to check it)
- 4. Read STATUS register to check the status of the operation

### **RESTORE\_WIN\_PRF operation to restore the apodization window profile from flash:**

- 1. Poll on DRDY register until it becomes '1' or wait for the DRDY pin
- 2. Write "RESTORE WIN PRF" code (19) in INITIATE\_OPERATION register
- 3. Poll on DRDY register till it becomes '1' or wait for the DRDY pin (If INTRPT reg/pin is set during this waiting period, this indicates a warning, read STATUS register to check it)
- 4. Read STATUS register to check the status of the operation

### **RESTORE\_CON operation to restore the context data from flash:**

- 1. Poll on DRDY register until it becomes '1' or wait for the DRDY pin
- 2. Write "RESTORE CON" code (20) in INITIATE OPERATION register
- 3. Poll on DRDY register till it becomes '1' or wait for the DRDY pin (If INTRPT reg/pin is set during this waiting period, this indicates a warning, read STATUS register to check it)
- 4. Read STATUS register to check the status of the operation

### **Sleep operation to put the sensor in the sleep mode:**

- 1- Poll on DRDY register until it becomes '1' or wait for the DRDY pin
- 2- Write "Sleep" code (6) in INITIATE\_OPERATION register

### **Abort an ongoing operation:**

For user to abort an ongoing operation

- 1- Write "ABORT\_OPERATION" register = '1'
- 2- Poll on DRDY register = '1' or wait for the DRDY interrupt pin

# **WR\_FW\_REQ operation to write a chunk of the sensor firmware:**

- 1- Poll on DRDY register until it becomes '1' or wait for the DRDY interrupt pin
- 2- Write the data stream length in samples in GENERIC\_DATA\_IN\_LEN register (e.g. for 32Kbytes chucks, write (32768 / 4) )
- 3- Write "WR\_FW\_REQ" code (22) in initiate operation register
- 4- Poll on DRDY register till it becomes '1' or use DRDY interrupt pin
- 5- Read STATUS register to check the status of the operation if INTRPT = 1
- 6- Write AUTO  $INCB = 1$
- 7- Write the firmware through GENERIC\_DATA\_IN register successively in one frame
- 8- Close the communication frame
- 9- Poll on DRDY reg/pin = 1 indicating entered data has been accepted
- 10- Read STATUS register to check the status of the operation if INTRPT = 1

#### Note:

- The sensor firmware should be divided into chunks each of size 32Kbytes.
- WR\_FW\_REQ is used to write single chunk at a time.
- The firmware chunks must be written into order, otherwise the following UPDATE\_FW operation will fail.

#### WR FW REQ flowchart

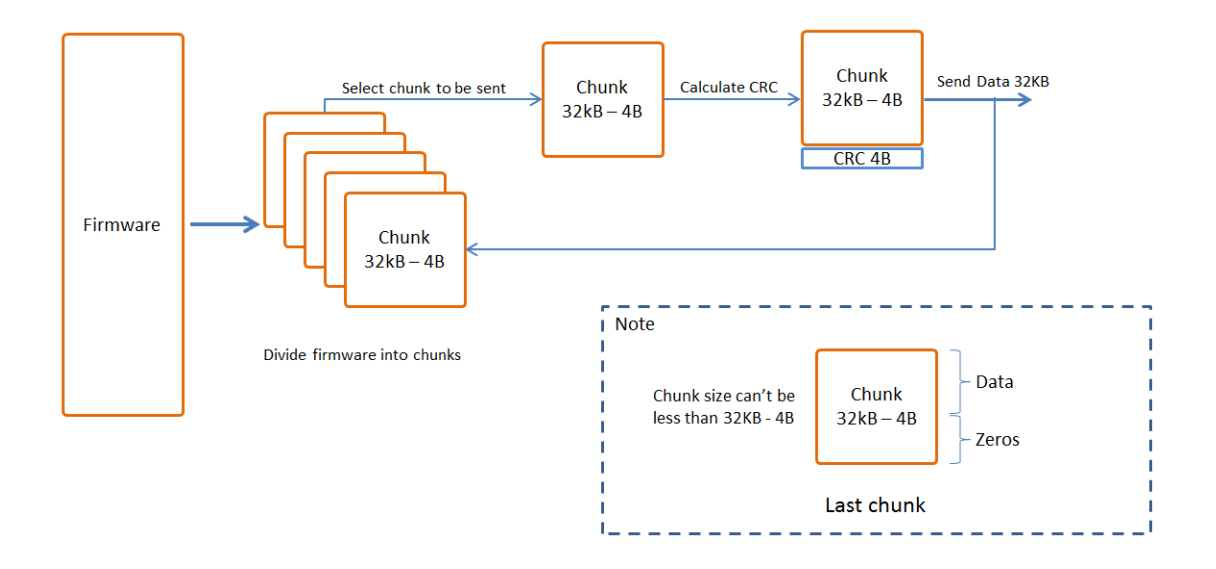

#### **UPDATE\_FW operation to write a chunk of the sensor firmware:**

- 1- Poll on DRDY register until it becomes '1' or wait for the DRDY interrupt pin
- 2- Write the 32-bit CRC calculate from the whole firmware into REF\_MTR\_WELL\_0 register
- 3- Write "UPDATE\_FW" code (21) in initiate operation register
- 4- Poll on DRDY interrupt pin to check whether the operation completed or still in progress **(you can't use DRDY register in this case!)**
- 5- Reset the sensor to launch the new firmware

Note: The 32-bit CRC used with the operations WR\_FW\_REQ and UPDATE\_FW has the polynomial  $(04C11DB7)_{16}$ .

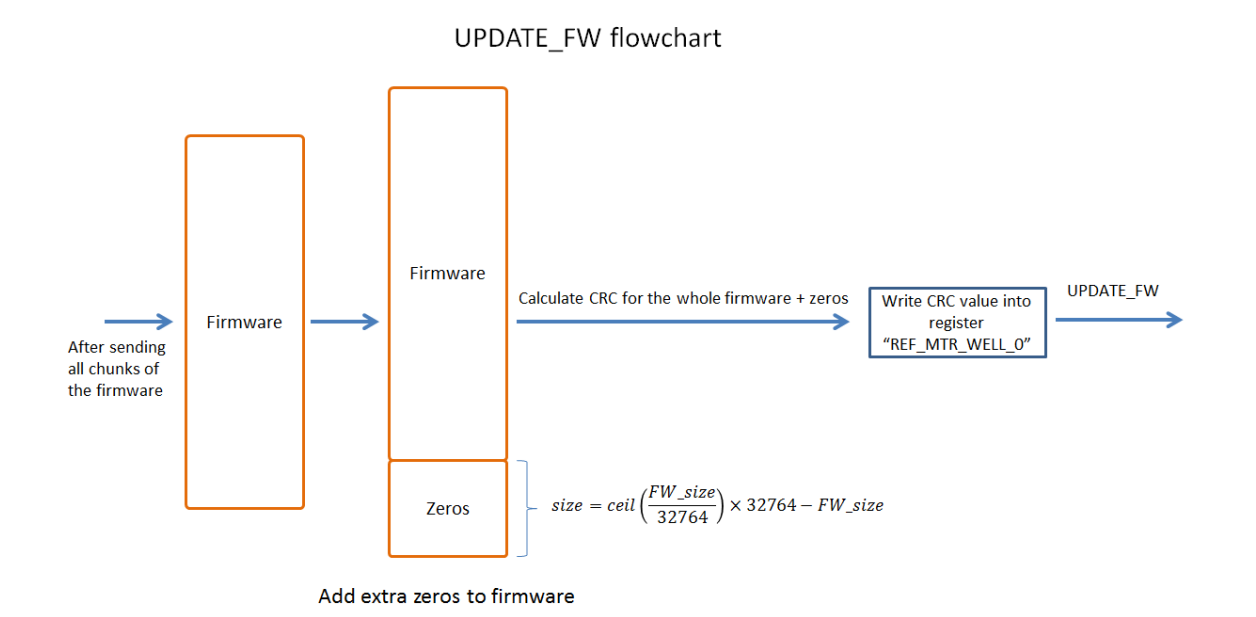